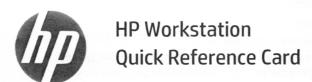

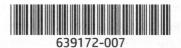

HP is committed to reducing the environmental impact of our products. As part of our continuing efforts, HP is moving more content to the web and to your hard drive. This card directs you to appropriate resources. Thank you for purchasing an HP workstation!

### Locating workstation resources

| Where do I find?                                          | Refer to one or more of the following:                                                                                                    |
|-----------------------------------------------------------|----------------------------------------------------------------------------------------------------|
| QuickSpecs<br>Replacement videos<br>and other resources   | Go to <a href="https://www.hp.com/qo/quickspecs">www.hp.com/qo/quickspecs</a> to view the QuickSpecs for your workstation model.  Go to <a href="https://www.hp.com/qo/sml">www.hp.com/qo/sml</a> and select your workstation model to access removal and replacement videos and other resources.                                                                                                    |
| Documentation                                             | Go to <a href="http://www.hp.com/support">http://www.hp.com/support</a> , and follow the instructions to find your product and view a list of available documentation.  On the Windows® 7 desktop, select <b>Start</b> , select <b>HP Help and Support</b> , and then select <b>HP Documentation</b> .  In Windows 10, select <b>Start</b> , select <b>All Apps</b> , select <b>HP</b> , and then select <b>HP Documentation</b> .  On your Linux® desktop, launch the HP default browser home page.                                                                                                    |
| Diagnostics,<br>troubleshooting,<br>software, and drivers | Go to <a href="http://www.hp.com/support">http://www.hp.com/support</a> , and follow the instructions to find your product. You can find the following types of assistance:  Troubleshooting a problem (self-help documents)  Diagnosing a problem  Online chat with an HP technician  Customer Advisories or Customer Notices  Available software and drivers                                                                                                    |
| US support                                                | For U.S. support, go to <a href="http://www.hp.com/support">http://www.hp.com/support</a> , and follow the instructions to find your product. Here, you can access the following types of support: <ul> <li>Online chat with an HP technician</li> <li>Support telephone numbers</li> <li>HP service center locations</li> </ul>                                                                                                    |
| Warranty information                                      | You can find your HP Limited Warranty located with the user guides on your product and/or on the CD or DVD provided in the box. In some countries or regions, HP may provide a printed warranty in the box. For countries or regions where the warranty is not provided in printed format, you can request a copy from <a href="www.hp.com/go/orderdocuments">www.hp.com/go/orderdocuments</a> . For products purchased in Asia Pacific, you can write to HP at POD, PO Box 161, Kitchener Road Post Office, Singapore 912006. Include your product name, and your name, phone number, and postal address. |

# **End User License Agreement**

By installing, copying, downloading, or otherwise using any software product preinstalled on this computer, you agree to be bound by the terms of the HP End User License Agreement (EULA). If you do not accept these license terms, your sole remedy is to return the entire unused product (hardware and software) within 14 days for a full refund subject to the refund policy of your seller. For any further information or to request a full refund of the price of the computer, please contact your seller.

### Warnings

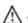

MARNING! To reduce the risk of electric shock or damage to your equipment:

- Plug the power cord into an AC outlet that is easily accessible at all times.
- Disconnect power from the computer by unplugging the power cord from the AC outlet.
- If provided with a 3-pin attachment plug on the power cord, plug the cord into a grounded (earthed) 3-pin outlet. Do not disable the power cord grounding pin, for example, by attaching a 2-pin adapter. The grounding pin is an important safety feature.

For more safety and regulatory information, and for battery disposal information, refer to the Regulatory, Safety and Environmental Notices provided with your user guides. To locate the user guides for your computer, see the "Locating workstation resources" section.

WARNING! To reduce the risk of serious injury, read the Safety & Comfort Guide provided with your user guides. It describes proper workstation setup, and proper posture, health, and work habits for computer users. The Safety & Comfort Guide also provides important electrical and mechanical safety information. The Safety & Comfort Guide is also available on the web at http://www.hp.com/ergo.

**WARNING!** If a product is shipped in packaging marked with this symbol, **!!**, the product must always be lifted by two persons to avoid personal injury due to product weight.

# **Product description**

This product is an All-in-One desktop computer, desktop computer, thin client computer, workstation computer, or retail system. It might feature a thin-panel display, TouchPad, processor, RAM, VRAM, hard drive, solid-state drive, internal power supply, or external AC adapter. Depending on your computer model, the products have a rating of 90-265 V ac, 100-240 V ac, 200-240 V ac, 220-240 V ac, or 100-127/200-240 V ac, 50-60 Hz or 50/60 Hz, 1.5 A, 1.8 A, 2 A, 2.5 A, 3 A, 3.6 A, 4 A, 5 A, 5.2 A, 5.5 A, 6 A, 8 A, 15 A, 20 A, 6/3 A, 8/4 A, 8-4 A, 12-8 A, or 4.5-2.25 A. The AC adapter has a rating of 100-240 V ac, 50-60 Hz, 0.5 A, 0.6 A, 0.8 A, 1 A, 1.2 A, 1.4 A, 1.5 A, 1.6 A, 1.7 A, 1.9 A, 2 A, 2.2 A, 2.25 A, 2.31 A, 2.4 A, 2.5 A, 2.7 A, 2.9 A, 3.5 A, 3.6 A, or 4 A. If you have a wireless keyboard, mouse, and RF remote control, they have a rating of 1.5 V dc, 3 V dc, 3.2 V dc, or 5 V dc, 5 mA, 10 mA, 20 mA, 25 mA, 30 mA, 40 mA, 50 mA, 60 mA, 80 mA, 100 mA, or 300 mA. To access the latest user guides or manuals for your product, go to http://www.hp.com/support and follow the on-screen instructions to find your product.

### Documentation feedback

HP is committed to providing documentation that meets your needs. To help us improve the documentation, please send any suggestions, comments, or errors to doc.feedback@hp.com. Include the document title and part number when submitting your feedback.

## Quick setup

Note: Configurations can vary.

- 1. Connect the mouse, keyboard, and power cord to the workstation (1).
- 2. Connect the monitor to the workstation (2).
- 3. Plug the workstation power cord and display power cord into an AC outlet (3).
- Connect an Ethernet cable to the RJ-45 (network) jack or set up a WLAN connection via an Internet router.
- 5. Connect other peripheral devices (such as a printer) according to the instructions included with the device.

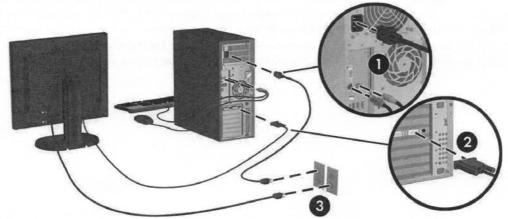

# Thank you for choosing Elite!

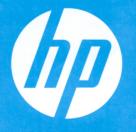

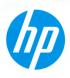

# We know your time is precious.

That's why every HP Elite desktop, notebook and tablet comes with **HP Elite Premium Support**, at no additional charge.

With HP Elite Premium Support you can:

- Simply call us at **1.866.625.1175**. There are no phone trees, and no time-consuming menus to wade through.
- Connect to an exclusively U.S.-based team of **Elite accredited** specialists available 24/7/365.
- **Schedule appointments** to suit you we'll make our schedule match yours.
- Work with your agent of choice when calling just ask for them by name.

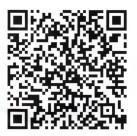

Scan here to add **HP Elite Premium Support**to your contacts

# **Elite Premium Support**

Call **1.866.625.1175** or go to www.hp.com/elite.

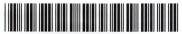